# **What is OverDrive Read and OverDrive Listen?**

OverDrive Read is an in-browser eBook reader. It works just like any eBook reading app, except you don't need to download anything or install extra software.

OverDrive Listen is a streaming audiobook player. You can borrow audiobooks and listen to them right from your browser.

Both OverDrive Read and OverDrive Listen work on most computers, tablets, and mobile devices. They are both accessible by going to [delaware.overdrive.com](https://delaware.overdrive.com/) and logging in with your Delaware library card.

#### **You may borrow up to 7 titles at a time!**

#### **Need More Help?**

#### Go to **<help.overdrive.com>**

Call or stop by your local public library. Visit **[delawarelibraries.org](https://lib.de.us/)**, go to the **Help**  tab at the top and select **Ask a Librarian**.

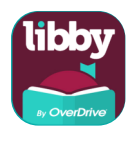

If you often use a phone, tablet, or eReader for enjoying eBooks or Audiobooks, give the [Libby](https://www.overdrive.com/apps/libby) app a try!

[Libby](https://www.overdrive.com/apps/libby) is the new app for OverDrive – you can search for it in your device's app store. It's free and only requires your Delaware library card number and email address.

## **Enjoying Overdrive?**

Check out these apps also available with your library card:

### **Read Digital Magazines FREE!**

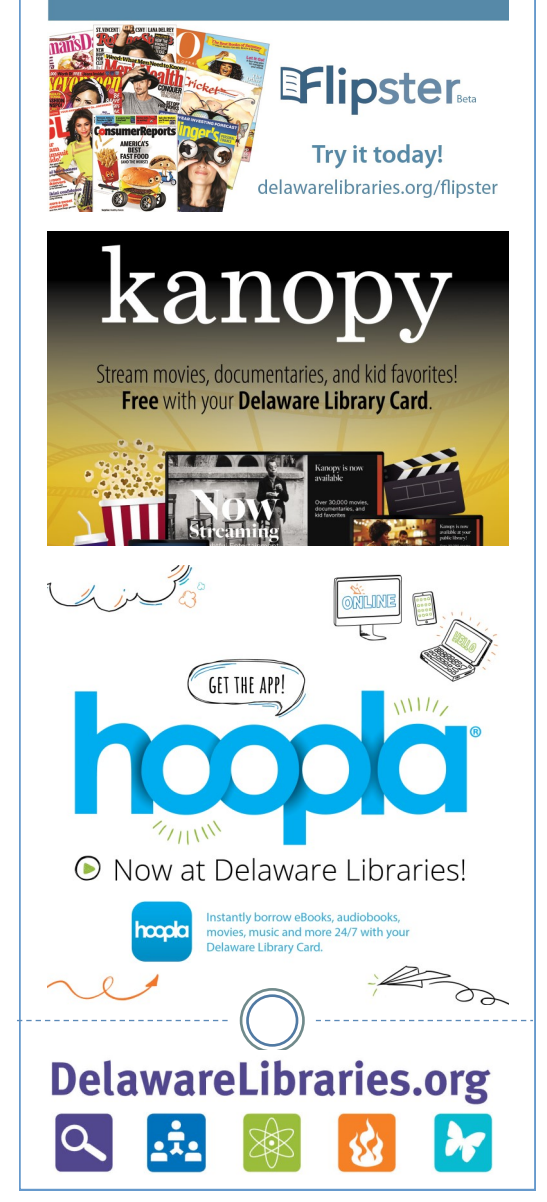

# **OverDrive**

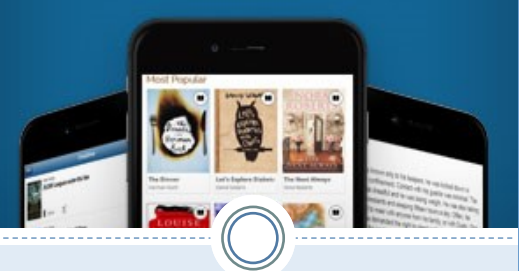

# OverDrive Read and OverDrive Listen

Borrow eBooks and Audiobooks right in your web browser with just your library card. No downloads, apps, or software required.

[delaware.overdrive.com](https://delaware.overdrive.com/)

**Delaware Libraries** *Visit. Get. Download. Connect.* 

## **Getting Started with OverDrive**

#### **What You Need**

- Active Delaware library card
- Computer or mobile device with internet connection
- Up-to-date browser (see "Browser Compatibility" section below)

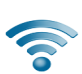

*Please Note: If using a tablet or other mobile device, connect to Wi-Fi to avoid data charges.*

## **How to Log In**

- Open your browser and go to <delaware.overdrive.com>
- ◆ Select the green sign-in button at the top right: Sign in
- Enter your library card number and select Sign In. That's it! Then browse or use the search bar to find a title.

### **Browser Compatibility**

On a desktop or laptop, you will need an up-to-date version of one of the following:

- Chrome ◆ Firefox
- Safari  $\bullet$  Edge

If using a mobile device, you will need to use one of the following:

- ◆ Android 4.4+ (use with Chrome, not the stock Android browser)
- $\bullet$  iOS 10+
- Fire OS 4.5.4+ (with the Silk browser)

# **Using OverDrive**

### **Finding a Title**

Browse by Subject, Collection, Kindle Books, or Kids, or use the Search Bar at the top to search by title, author, or ISBN (select "Advanced" for more options).

**Tip:** To easily find eBooks or Audiobooks, click on Collections at the top-left to open a drop-down menu and pick a category under eBooks or Audiobooks.

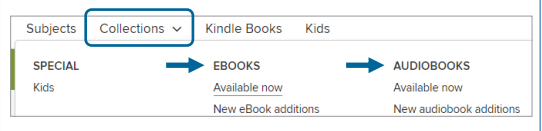

## **Reading or Listening to a Title**

When you find an available title that you'd like to borrow, select Borrow. A pop-up window will appear and you can select Read now in browser for eBooks or Listen now in browser for Audiobooks.

**Read now in browser** 

### **Placing a Title on Hold**

If a title you want is not available immediately, you will see a wait time displayed and instead of the green "Borrow" button it will say Place a Hold. If you place the title on hold, you will be asked for an email address so that you can be notified when it is available.

# **OverDrive Features**

When reading an eBook using OverDrive, you may add bookmarks, search for terms, add notes and highlights, look up words, and change the font.

When listening to an Audiobook using OverDrive, you may change the playback speed, add bookmarks, set a sleep timer, and make notes and highlights.

When you sign in on any device and return to an eBook or Audiobook –whether it's during your current lending period or if you borrow the same title again in the future – your place, bookmarks, notes, and highlights will be saved.

### **Read-Along eBooks**

Read-alongs are OverDrive Read eBooks with professionally-recorded narration that plays along while you read. First, run a search or select a collection. Then, on the left sidebar, open the Ebooks menu and choose OverDrive Read-Along (a) to view read-along titles.

#### **Keep in Mind**

If using a mobile device, please note that streaming audiobooks may consume a lot of data. If you're on a mobile plan with a data limit, we recommend using a Wi-Fi connection when streaming.